# Lineární algebra s Matlabem – cvičení 3

## Grafika v Matlabu

## **Základní příkazy**

- figure
	- o vytvoří prázdné okno grafu
- hold on/hold off
	- o zapne/vypne možnost kreslení více funkcí do jednoho okna
- ezplot
	- o slouží k jednoduchému vykreslení funkcí, použití např.
		- $\bullet$  ezplot('x^2 ');
		- ezplot('sin(x)',  $[-3*pi, 6*pi]$ );
		- $=$  ezplot('x^2+y^2=1');
- fplot
	- o slouží k jednoduchému vykreslení funkcí, použití např.
		- $\bullet$  f =  $\theta$ (x) sin(x); fplot(f);
		- $\blacksquare$  fplot( $\mathcal{C}(x)$  cos(x),  $[-pi, pi]$ );
	- o umožňuje definovat parametry křivek, např.
		- $\blacksquare$  fplot( $\mathcal{C}(x)$  x.^3, 'LineWidth', 2);
		- fp = fplot( $\mathcal{C}(x)$  x.^2); fp.Color = 'r';
		- pro další parametry viz fci plot níže
- ezplot3
	- o kreslí 3D parametrické křivky, použití např.
		- $e$  ezplot3('sin(t)','cos(t)','t',[0,6\*pi]);
- fplot3
	- o kreslí 3D parametrické křivky, použití např.
	- o  $xt = \theta(t) \sin(t)$ ;  $yt = \theta(t) \cos(t)$ ;  $zt = \theta(t) t$ ; fplot3(xt,yt,zt);

## **Příkaz plot**

- Vstupem jsou vektory  $X$  a  $Y$
- $\bullet$  plot(X, Y)
	- o Vykreslí line-plot (spojnicový, čárový graf) dat Y versus X

```
• plot(X, Y, LineSpec)
```
- o Umožňuje specifikovat vlastnosti grafu (viz dále)
- plot(X1, Y1, X2, Y2, …); plot(X1, Y1, LineSpec1, X2, Y2, LineSpec2, …)
	- $\circ$  V rámci jednoho grafu vykreslí více páru X, Y
- plot(Y)
	- o Vykreslí hodnoty v Y oproti jejich indexům
- Příklady použití (příkaz linspace(a, b, n) generuje vektor n hodnot rovnoměrně rozložených mezi čísla a, b)

```
o plot([0.0, 0.5, 1.0], [1.5, pi, 1.0]);
```
- $\overline{\circ}$  x = linspace(0, 2\*pi, 100);
	- $y1 = sin(x)$ ; % aplikuje funkci sinus na každý prvek vektoru x a vrati vektor vysledku odpovídající delky

```
plot(x, y1);
o x = 1inspace(-pi, pi, 100);
  y1 = sin(x)y2 = sin(2*x);plot(x, y1, x, y2);
o plot([1 2 3 1], [2 0 4 2]);
  % vykreslí trojúhelník z bodů (1,2), (2,0), (3,4)
```
• Specifikace stylu čáry

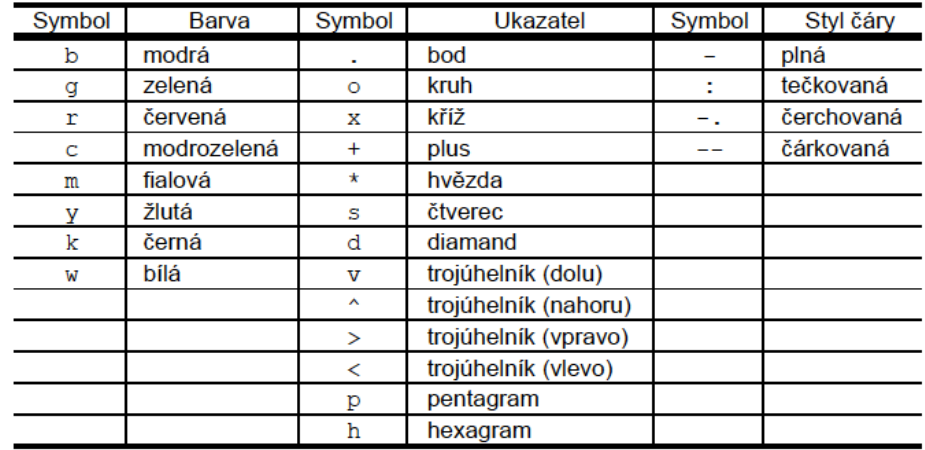

- o Není třeba zadávat všechny specifikátory, lze použít samostatně, např. 'c', 'ro',  $\mathbf{v}_{\mathbf{v}}$   $\mathbf{v}_{\mathbf{v}}$   $\mathbf{v}_{\mathbf{v}}$   $\mathbf{v}_{\mathbf{v}}$
- o Příklad použití
	- § plot(0:0.01:pi, sin(0:0.01:pi), 'm');
	- $\blacksquare$  plot(0:0.1:0.5, 0:-0.1:-0.5, 'p'); % vykreslí pouze datové body (bez čáry)
	- $\bullet$   $x=0:0.25:1;$  $y = [1.0, 0.1, -0.5, 0.2, 0.0];$ plot(x, y, 'go--'); % čárkovaná zelená čára, ukazatel je kruh
	- $\blacksquare$  x1=-0.5:0.25:0.5; x2=0.0:0.1:0.3;  $y1=x1.^2 + 1;$  $y2=[1.05, 1.05, 1.1, 1.2]$ ; plot(x1, y1, 'c+-.', x2, y2, 'r\*:'); % dvě čáry pro dvě různé datové řady, jedna čerchovaná modrozelená se ukazatelem +, druhá tečkovaná červená s ukazatelem \*
- o LineWidth

```
■ Šířka čárv
```
- o MarkerSize, MarkerEdgeColor, MarkerFaceColor
	- § Velikost barva okraje a barva plochy ukazatele
	- § Příklad použití
		- $x = -pi:pi/10:pi;$  $y = sin(x.^2);$ plot(x, y, '--gs', 'LineWidth', 2, 'MarkerSize', 10, 'MarkerEdgeColor', 'b', 'MarkerFaceColor', [0.5, 0.5, 0.5]);

```
• Název grafu, popisky os, legenda
```

```
o title, ylabel, xlabel, legend
o Příklad použití
      \blacksquare x = linspace(-2*pi, 2*pi, 100);
         y1 = sin(x);
        y2 = cos(x);figure
        plot(x, y1, x, y2);
         title('Graf funkci sinus a cosinus mezi -2\pi a 
         2\pi<sup>'</sup>);
        xlabel('-2\pi < x < 2\pi')
         ylabel('Hodnoty sinu a cosinu')
         legend('sin(x)', 'cos(x)')
```

```
% k zapsani pi lze pouzit TeX prikaz \pi
```
## • Kombinace více grafů

- o Pomocí příkazu hold on
- o Např.

```
x = 1inspace(0, 10, 50);
 y1 = sin(x);figure
 plot(x, y1);title('Combine Plots');
 xlabel('0 < x < 10');
```

```
hold on
y2 = sin(x/2);
plot(x, y2);
```

```
y3 = 2*sin(x);plot(x, y3, 'yo');
```
- o Příkaz subplot() vytvoří v rámci okna mřížku podgrafů (viz dokumentace)
- Specifikace rozsahu os
	- o Pomocí příkazů xlim, ylim
	- o Např.

```
x = 1inspace(-10, 10, 200);
y = sin(4*x)./exp(x);
plot(x, y)
xlim([0 10])
ylim([-0.4 0.8])
grid on % prida mrizku do grafu
```
- Dvě osy y v grafu
	- o Pomocí příkazu yyaxis
	- o Příkaz yyaxis left vytvoří graf se dvěmi osami a přepne na levou. Další příkazy pro vykreslení a zadání vlastností os se budou týkat levé osy. Na pravou osu se přepneme pomocí yyaxis right. Např.

```
\bullet x = linspace (0,25);
   y = sin(x./2);
   yyaxis left 
   plot(x, y)
   y2 = x.^{^{\wedge}2/2};yyaxis right
   plot(x, y2)
```
o Pokud nefunguje příkaz yyaxis použijte plotyy

### **Příkaz plot3**

• Čárový graf ve 3D. Funguje obdobně jako funkce  $p$ lot ve 2D, např. k vykreslení trojúhelníku z bodů (0,0,0), (1,1,1), (1,1,-1) lze použít:

```
o plot3([0 1 1 0], [0 1 1 0], [0 1 -1 0]);
```
#### **Příkaz surf**

- Slouží ke kreslení grafů z  $R^2$  do R.
- surf(X, Y, Z), kde X a Y jsou matice, reprezentující síť bodů (v X jsou první souřadnice, v Y druhé). Z je matice obsahující hodnoty funkce v příslušných bodech mřížky.
- Mřížku lze vytvořit pomocí příkazu  $[X, Y] = \text{meshgrid}(x, y)$ , kde  $x$  je vektor souřadnic *x*, y je vektor souřadnic *y* mřížky. X je matice obsahující ve sloupcích kopie x, Y obsahuje v řádcích kopie y. Počet řádků obou matic je length(y), počet sloupců je length(x). Stejný rozměr musí mít matice Z. Např.

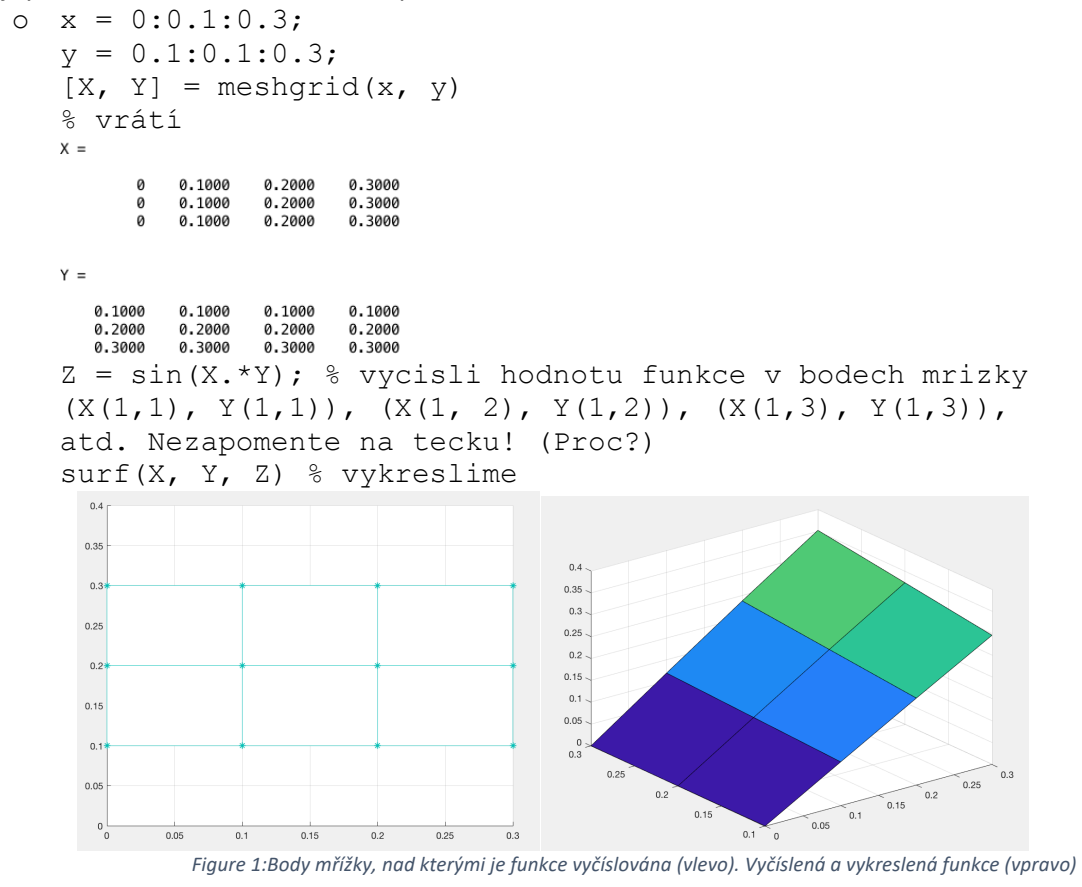

- $\circ$   $[X, Y] =$  meshgrid(1:0.5:10,1:20);  $Z = sin(X) + cos(Y);$ surf(X,Y,Z)
- Podobně funguje např. příkaz mesh nebo contour (vrstevnicový graf). Vyzkoušejte (stačí nahradit surf v předchozím příkladu.

Další typy grafů s ukázkovým zdrojovým kódem najdete na https://www.mathworks.com/products/matlab/plot-gallery.html

## **Příklady**

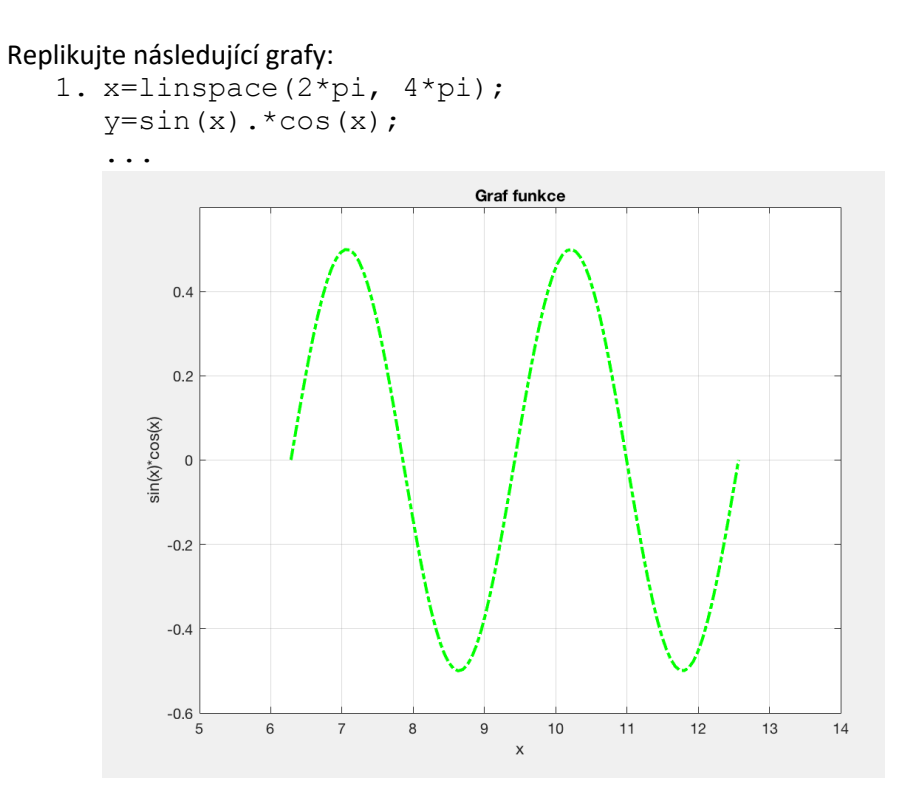

2. Funkce sin na interval  $(0, 2^*pi)$ , cos na intervalu  $pi$ ,  $3^*pi$ ).

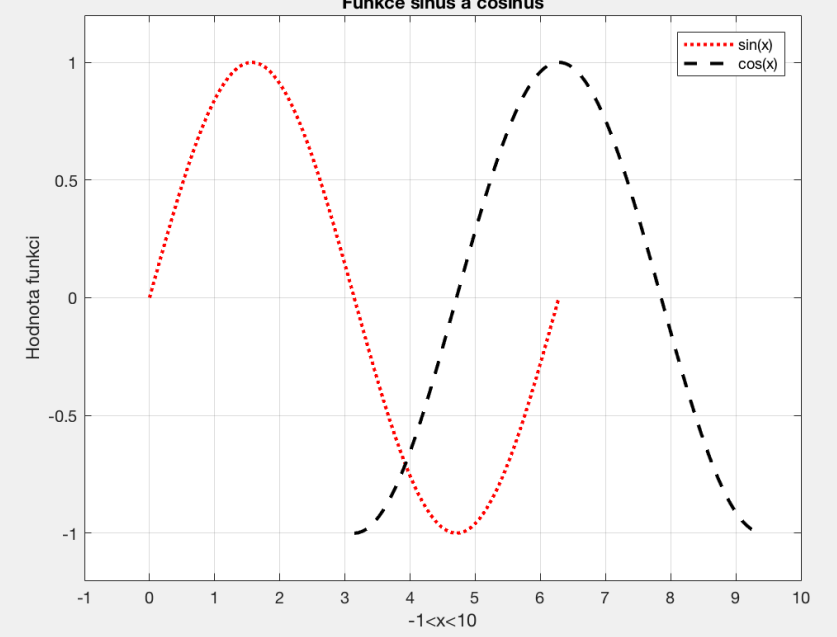

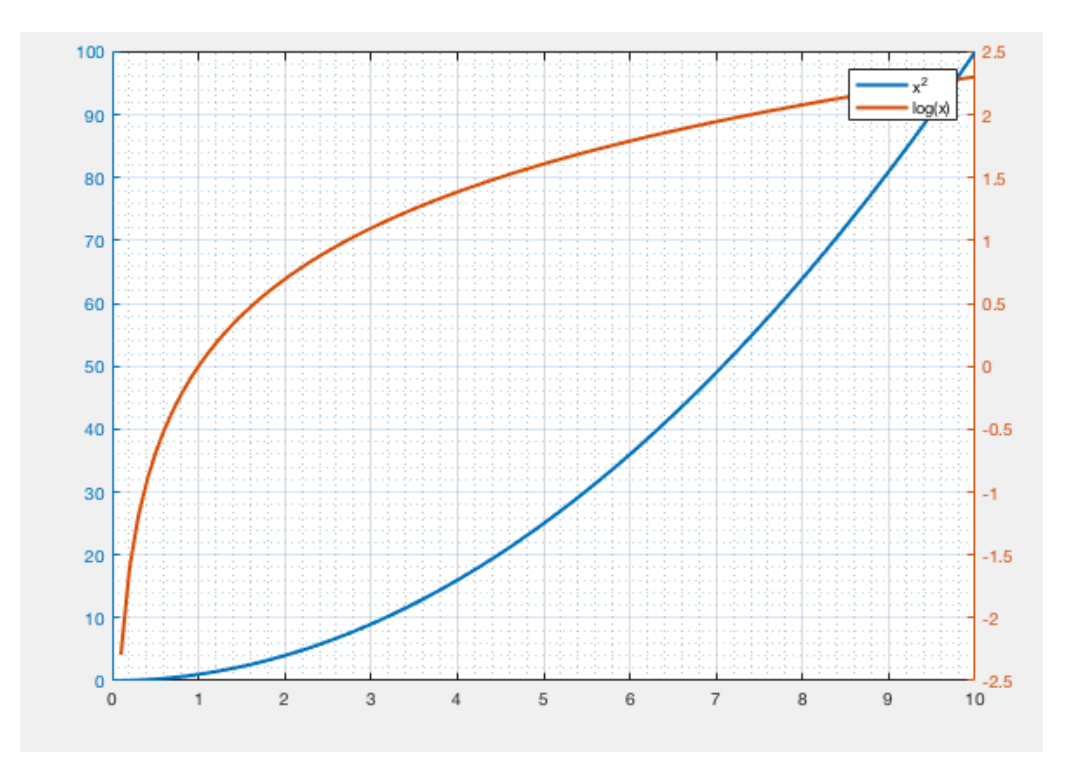